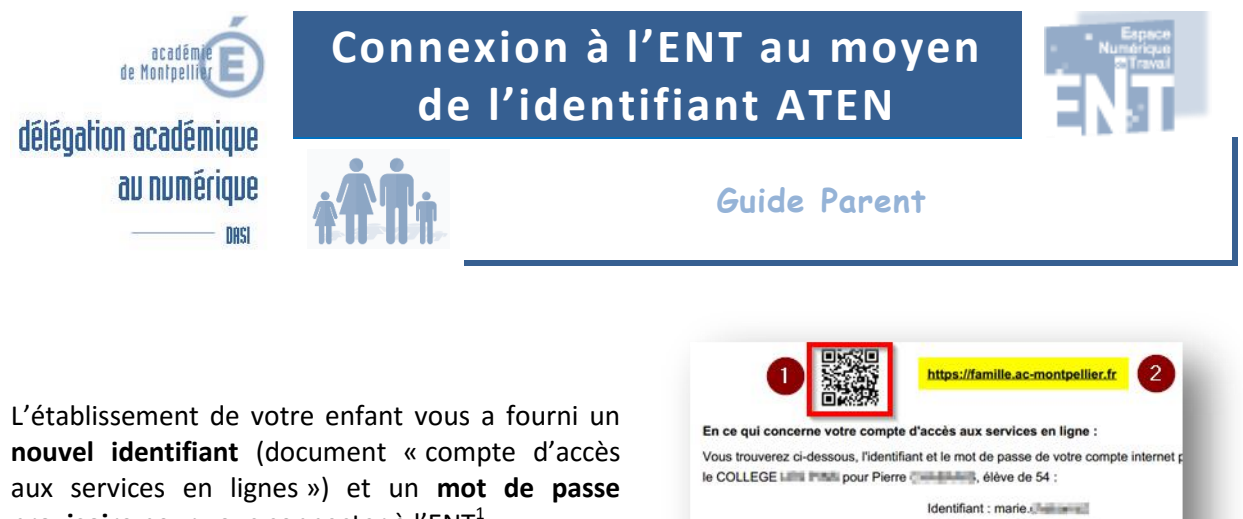

**provisoire** pour vous connecter à l'ENT<sup>1</sup>.

**Figure 1 - On reconnaît ce document à la présence du**  *flashcode* **(1) et l'URL comportant le mot « famille ».**

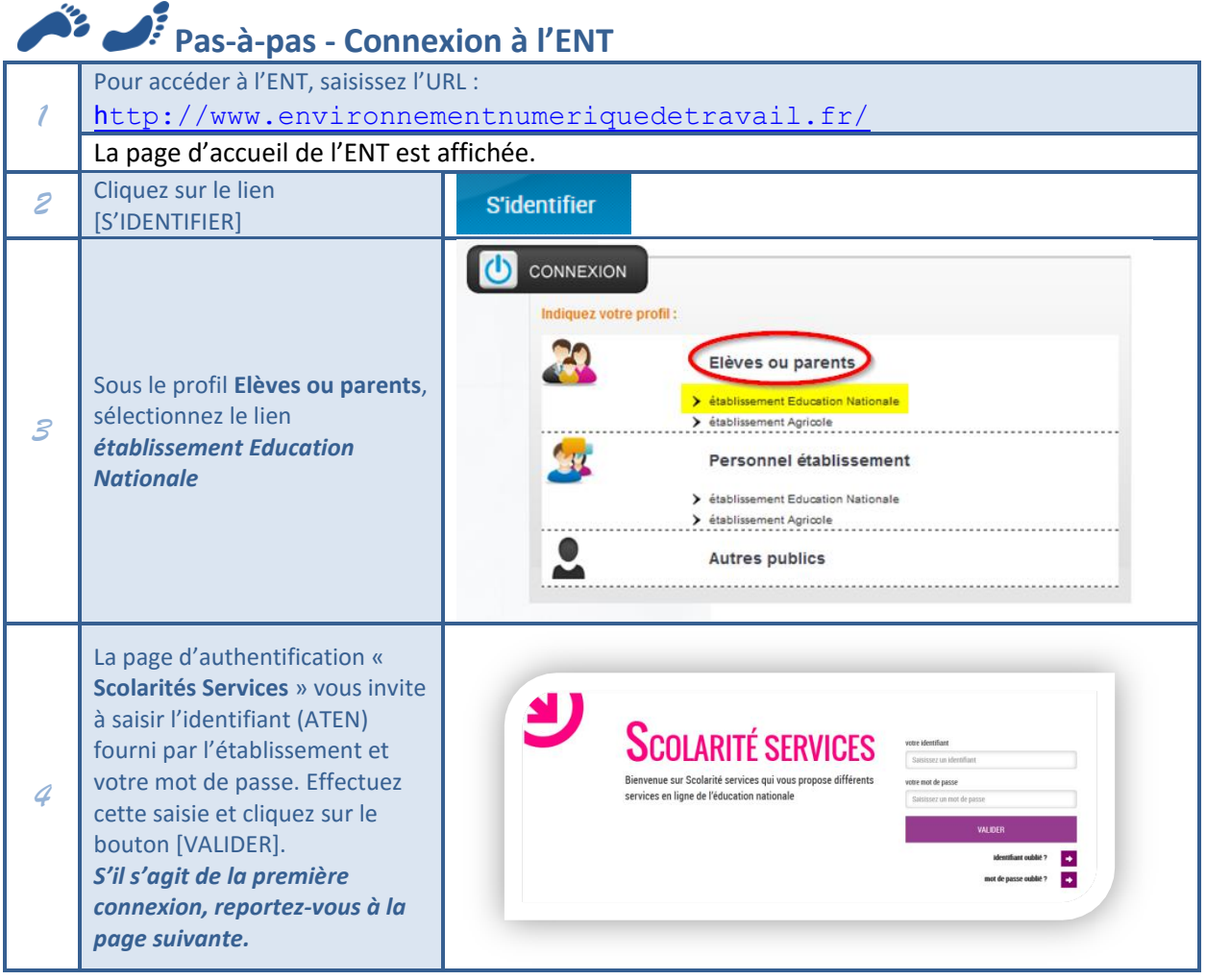

1 C'est aussi le compte qui sert à la télé-inscription de votre enfant.

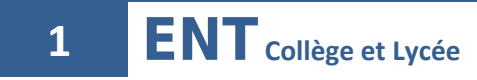

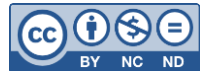

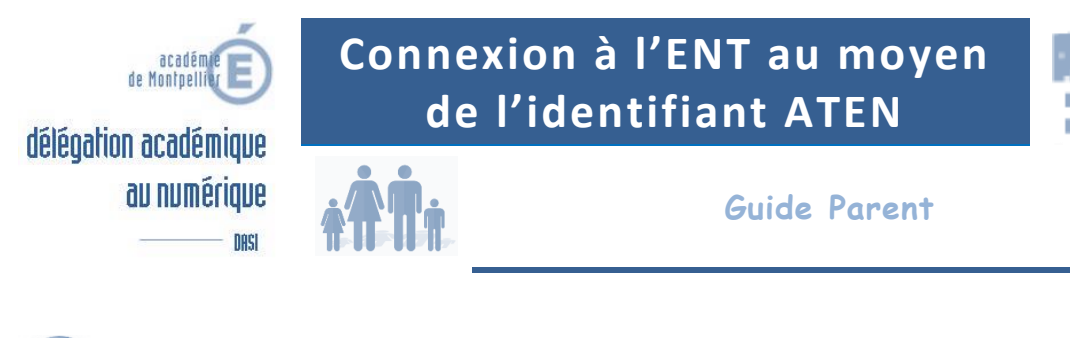

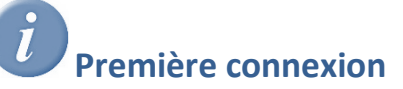

Lors de la première connexion, vous serez invité(e) à saisir un **mot de passe personnalisé**, ainsi qu'une adresse mail personnelle (**obligatoire**) et la **date de naissance** de votre enfant. Après avoir validé ce formulaire, vous serez destinataire d'un message comportant un lien d'activation de votre compte.

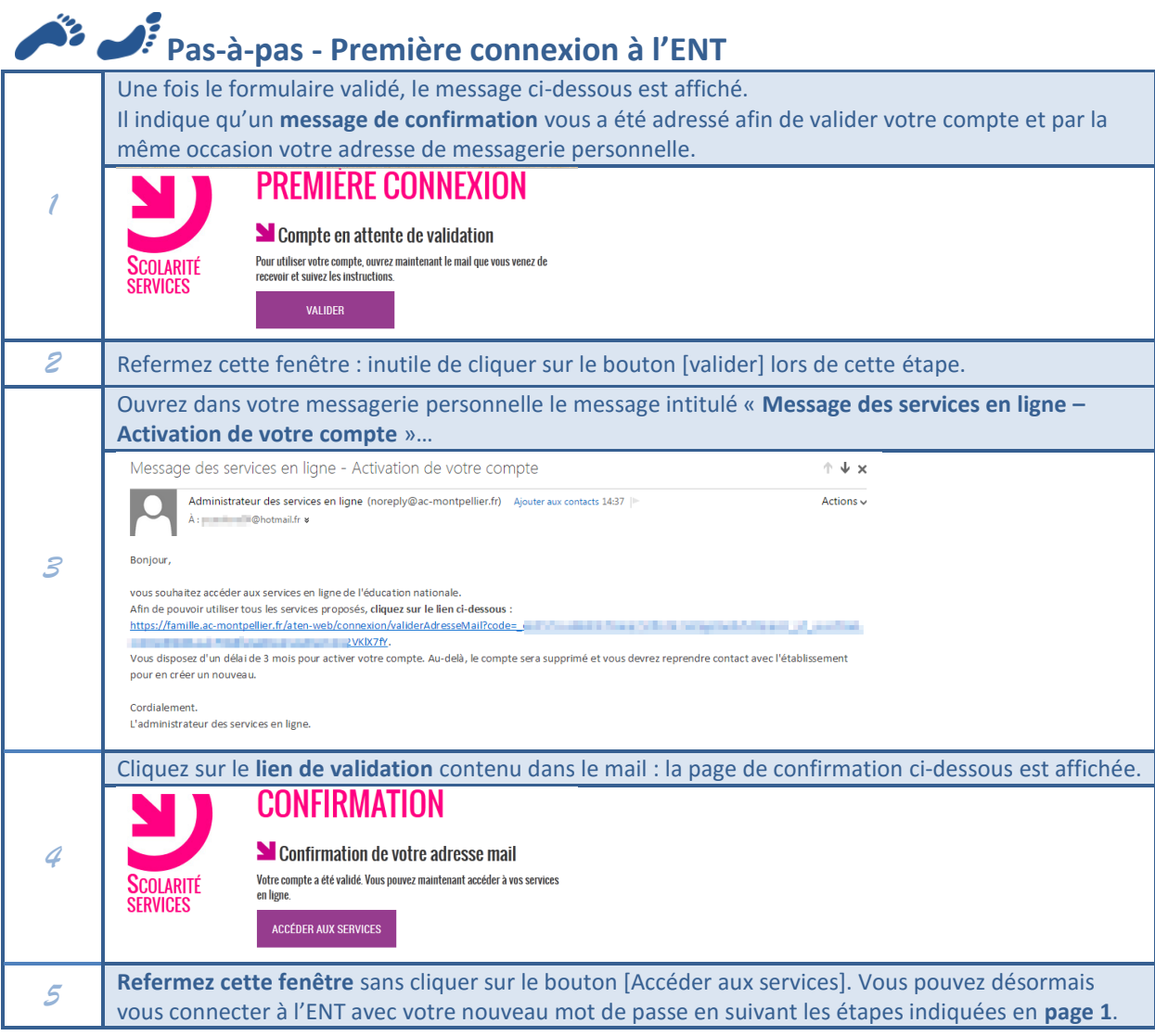

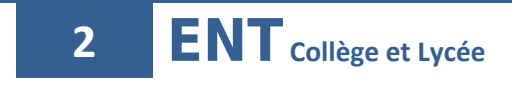

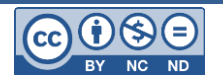